# Oxygen Diff with Change Tracking

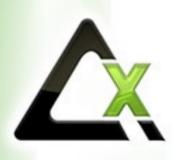

Octavian Nadolu, Syncro Soft octavian.nadolu@oxygenxml.com @OctavianNadolu

© 2023 Syncro Soft SRL. All rights reserved.

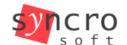

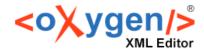

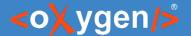

#### Agenda

- Overview of the Oxygen Compare and Merge Support
- Documents Comparison and Merge Using Change Tracking
- Directory Comparison and Merge Using Change Tracking
- Automate the Compare and Merge using Oxygen Scripting

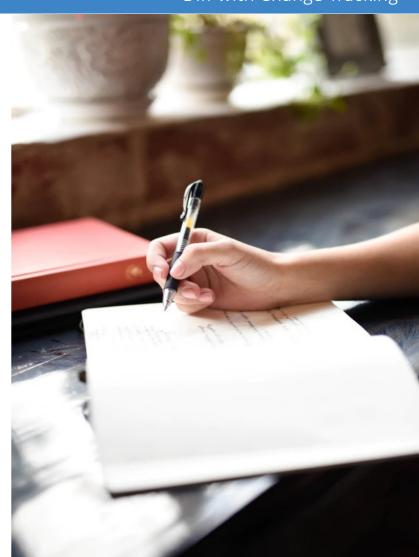

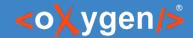

#### Compare and Merge

- Compare documents identify changes between two versions of the same document
- Merge documents uniting two documents into a single one

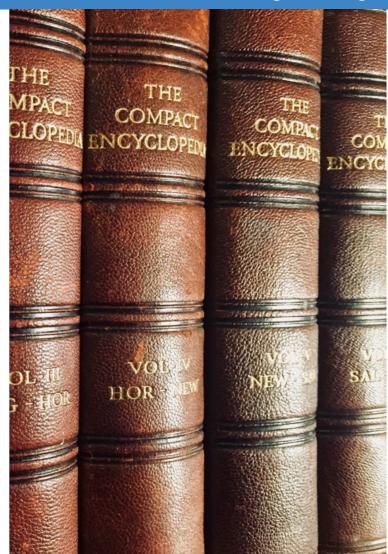

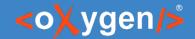

#### Compare and Merge Support in Oxygen

- Compare and Merge Files
  - Text and Visual Author Compare
  - Three-Way Comparisons
  - XML Diff Algorithms
- Compare and Merge Directories
  - Binary, Timestamp, and Content Compare
- | The content of the content of the
- Generating File or Directory Comparison HTML Reports
- Merge Documents with Change Tracking Highlights\*
- Merge Directories with Change Tracking Highlights\*
- Compare and Merge Files/Directories Command-Line Scripts\*

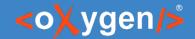

#### Products Offering Compare and Merge Functionality

Products where the compare and merge support is available:

- Oxygen XML Editor
- Oxygen XML Author
- Oxygen XML Developer
- Oxygen JSON Editor
- Oxygen XML Web Author
- Oxygen Content Fusion
- Oxygen Scripting

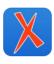

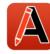

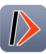

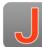

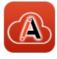

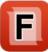

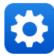

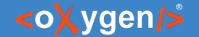

#### Compare and Merge Support in Oxygen

Available actions in Oxygen XML Editor/Author/Developer or JSON Editor:

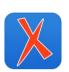

Compare and Merge Files

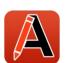

Compare and Merge Directories

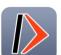

Generating File or Directory Comparison HTML Reports

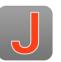

Merge Files or Directories with Change Tracking Highlights

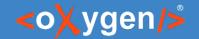

#### Compare and Merge Support on Web

- Available actions in Oxygen XML Web Author or Content Fusion:
  - Compare with latest version from repository
  - Compare with another file
  - Merge differences from a file

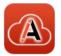

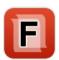

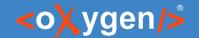

#### Automate Compare and Merge

- Command line actions available in Oxygen Scripting:
  - Compare and Merge Files
  - Compare and Merge Directories
  - Merge Files with Change Tracking Highlights\*
  - Merge Directories with Change Tracking Highlights\*
  - GitHub Template/Actions for Compare and Merge https://github.com/oxygenxml/oxygen-script-comparison-template

oxygenxml.com/oxygen\_scripting.html oxygenxml.com/doc/ug-editor/topics/scripting\_oxygen.html

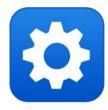

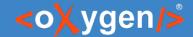

- Question: What Oxygen Diff tools do you use or intend to use?
- Compare and Merge Files/Directories
- Merge File/Directories with Change Tracking
- Web Author Comparison
- Generate Comparison HTML Reports
- Compare and Merge Scripts

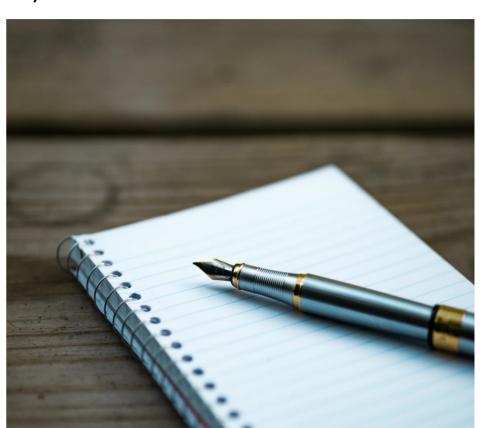

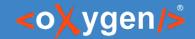

#### Compare in Author Mode

Displaying the differences directly in the Author page is more helpful and appealing

- Easier to visualize the changes
- Focus on the content
- Ignore the changes that are not presented in output

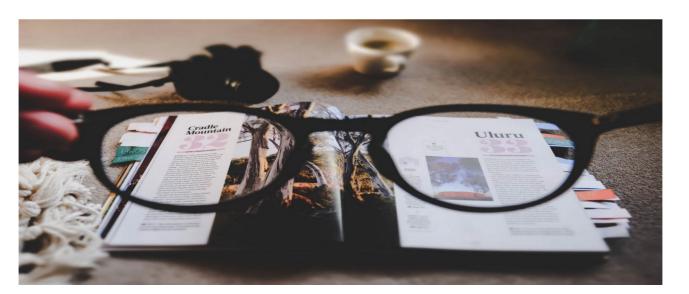

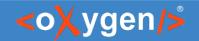

#### Author vs. Text

See only relevant changes vs. See all changes from the document

Focus on the content vs. See also the code markup

See track changes vs. See some processing instructions

See the table layout vs. See the tags from a table

See the images vs. See some link URLs

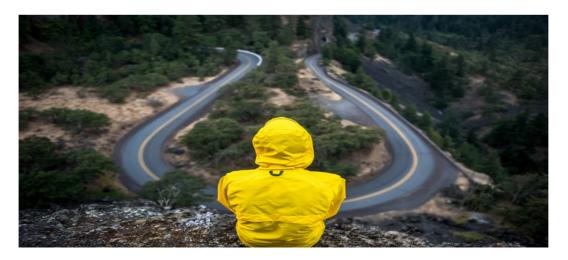

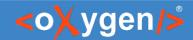

#### Author

| √Introduction                                                          |  | √Introduction                                                        |  |
|------------------------------------------------------------------------|--|----------------------------------------------------------------------|--|
| With just a little toof care and preparation, any flower garden can be |  | With just of care and preparation, any flower garden can             |  |
| a vibrantly colored environment. Flowers can be selected for specific  |  | color the environment. Flowers can be selected for specific blooming |  |
| blooming seasons, colors and shapes. Both annual and perennial         |  | seasons, colors and shapes. Both annual and perennial flower gardens |  |
| flower gardens can be planted depending on climate and specific        |  | can be planted depending on specific needs.                          |  |
| needs.                                                                 |  | Read more about growing flowers here:                                |  |
| Read more about growing flowers here:                                  |  | • Ø ⊳ Flower garden ← is a form of gardening in which the soil is    |  |
| <ul> <li></li></ul>                                                    |  | formed in three-to-four-foot-wide                                    |  |
| <ul> <li>         • Raised-bed gardening     </li> </ul>               |  |                                                                      |  |

#### Text

| 6  | <section></section>                                                                    | <body></body>                                                   | 5  |  |
|----|----------------------------------------------------------------------------------------|-----------------------------------------------------------------|----|--|
| 7  | <title>Introduction</title>                                                            | <section></section>                                             | 6  |  |
| 8  | With just a little bi bf care and preparation, any                                     | <title>Introduction</title>                                     | 7  |  |
| 8  | flower garden can be a vibrantly                                                       | With just a lit bit of care and preparation, any                | 8  |  |
| 9  | colored environment. Flowers can be selected for                                       | flower garden can color the                                     | 8  |  |
| 9  | specific blooming seasons, colors and                                                  | environment. Flowers can be selected for specific blooming      | 9  |  |
| 0  | shapes. Both annual and perennial flower gardens can be                                | seasons, colors and shapes. Both                                | 9  |  |
| 0  | planted depending on climate and                                                       | annual and perennial flower gardens can be planted              | 10 |  |
| 1  | specific needs.                                                                        | depending on specific needs.                                    | 10 |  |
| 2  | Read more about growing flowers here:                                                  | Read more about growing flowers here:                           | 11 |  |
| 3  | <ul id="read_more_list"></ul>                                                          | <ul id="read_more_list"></ul>                                   | 12 |  |
| 4  | <li>&lt;\ri&gt;&lt;\ri&gt;&lt;\ri&gt;</li>                                             | <li><xref< td=""><td>13</td><td></td></xref<></li>              | 13 |  |
| 14 | href="http://en.wikipedia.org/wiki/Flower_garden" format="html"                        | href="http://en.wikipedia.org/wiki/Flower_garden" format="html" | 13 |  |
| 14 | scope="external"                                                                       | scope="external"                                                | 13 |  |
| 15 | >Flower garden                                                                         | >Flower garden - is a form of gardening in                      | 14 |  |
| 16 | <li><xref< td=""><td>which the soil is formed in</td><td>14</td><td></td></xref<></li> | which the soil is formed in                                     | 14 |  |
| 16 | href="http://en.wikipedia.org/wiki/Raised-bed_gardening"                               | three-to-four-foot-wide                                         | 15 |  |

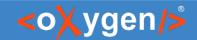

#### Author with Change Tracking Highlights

#### <sup>▽</sup>Flowers

colspecs...

| Flower        | Туре                    | Soil                |  |
|---------------|-------------------------|---------------------|--|
| Chrysanthemum | perennial               | well drained        |  |
| Gardenia      | perennial               | <u>acidic</u>       |  |
| Gerbera       | annual                  | sandy, well-drained |  |
| Iris          | <u>annual</u> perennial | slightly acidic     |  |

#### Flowers by Season

The various climatic changes that occur in cyclic pattern are termed as 'Seasons'. There are four general seasons occurring on Earth - Spring, Summer, Autumn and Winter.

- · Spring Flowers
  - o Iris is a genus of between 200-30300 species of flowering plants with showy flowers.
    - Irises are extensively grown as ornamental plants in home and botanical gardens.
    - Some rhizomes are traded as orris root and are used in perfume and medicine, though more common in ancient times than today.

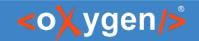

#### **Author Mode Frameworks**

Compare in Author mode is available for:

- DITA
- DocBook
- XHTML
- TEI
- Any framework that has a CSS for the Author page

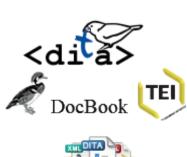

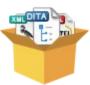

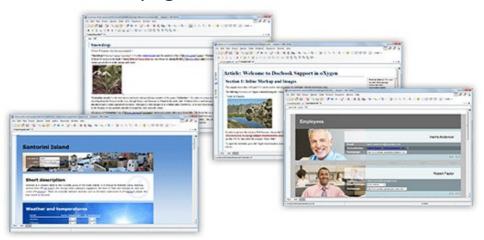

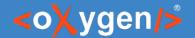

# Oxygen Diff with Change Tracking

- Merge Documents with Change Tracking Highlights
- Merge Directories with Change Tracking Highlights

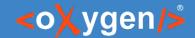

#### Merge Documents with Change Tracking Highlights

- Compare two versions of a document
- Generate a merged document with the change tracking highlights

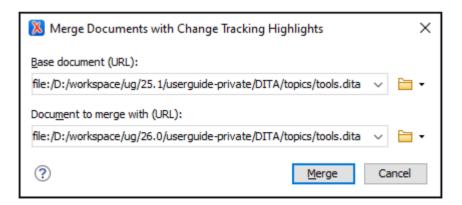

oxygenxml.com/doc/ug-editor/topics/merge-docs-with-change-tracking-highlights.html

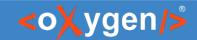

# Document with Change Tracking Highlights

- Visualize changes in the Author mode
- Accept or reject the changes using review actions

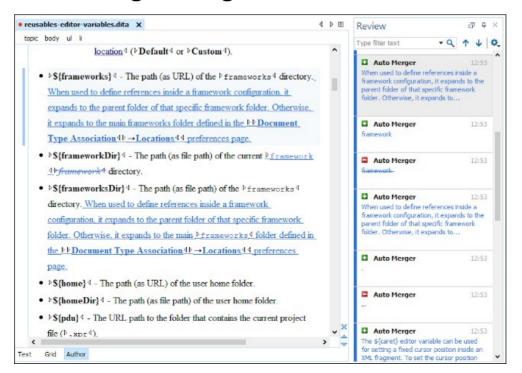

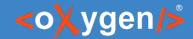

#### Publish Document with Change Tracking Highlights

Publish the merge document with change tracking highlights in HTML

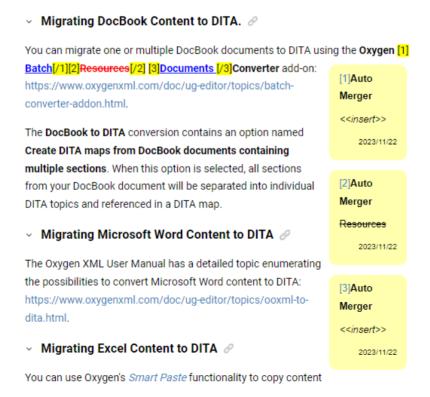

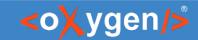

#### Publish HTML with Change Tracking Highlights

Set the "webhelp.show.changes.and.comments" parameter

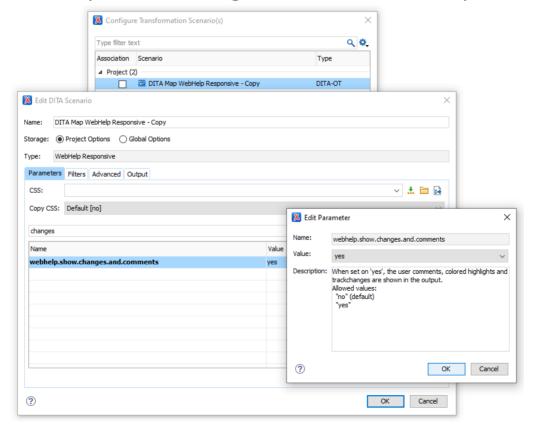

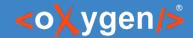

#### Publish Document with Change Tracking Highlights

Publish the merge document with change tracking highlights in PDF

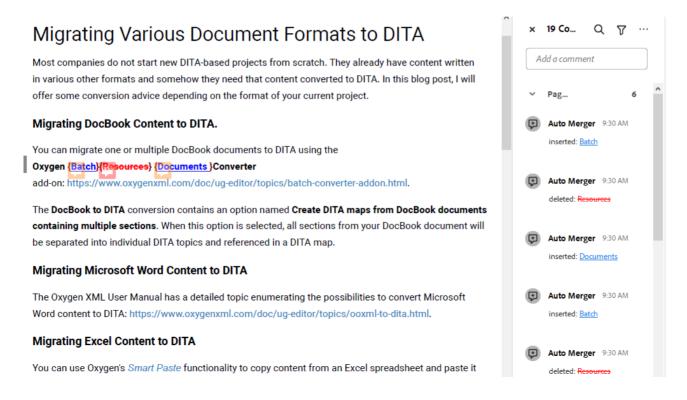

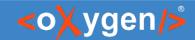

#### Publish PDF with Change Tracking Highlights

Set the "show.changes.and.comments" parameter

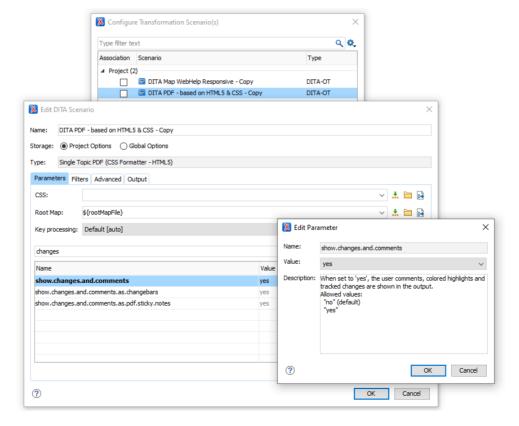

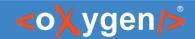

- Compare two versions of a project
- Generate a merged result with the change tracking highlights

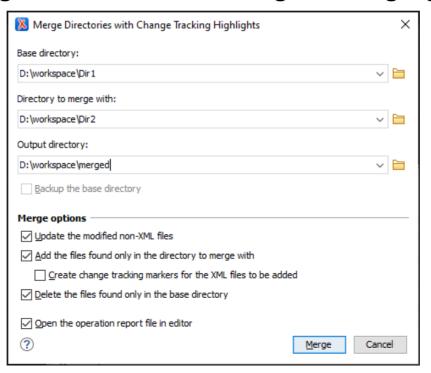

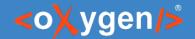

- Merge options:
  - Backup the base directory
  - Update the modified non-XML files
  - Add the files found only in the directory to merge with
  - Create change tracking markers for the XML files to be added
  - Delete the files found only in the base directory
  - Open the operation report file in editor

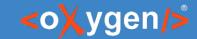

Visualize changes in the Text mode

```
?xml version="1.0" encoding="UTF-8"?>
(mergeOperationReport>
   <filesModified filesNo="184">
       <XMLFiles filesNo="172" merged="YES">
           <filesSuccessfullyMerged filesNo="172">
               <URL>file:/D:/workspace/ug/merged/DITA/maps/chapter-add-ons.ditamapk/URL>
               <URL>file:/D:/workspace/ug/merged/DITA/maps Open
               <URL>file:/D:/workspace/ug/merged/DITA/maps file:/D:/workspace/ug/merged/DITA/maps/chapter-
               <URL>file:/D:/workspace/ug/merged/DITA/maps add-ons.dtamap
               <URL>file:/D:/workspace/ug/merged/DITA/maps/chapter-installation.ditamap</URL>
               <URL>file:/D:/workspace/ug/merged/DITA/maps/dcop.ditamap</URL>
               <URL>file:/D:/workspace/ug/merged/DITA/maps/keydefs.ditamap</URL>
               <URL>file:/D:/workspace/ug/merged/DITA/maps/whr-customization-guide.ditamap</URL>
               <URL>file:/D:/workspace/ug/merged/DITA/reusables/topics/reusable-oxygen-shortcuts-list.dita</URL>
               <URL>file:/D:/workspace/ug/merged/DITA/reusables/topics/reusables-author-for-dita.dita</URL>
               <URL>file:/D:/workspace/ug/merged/DITA/reusables/topics/reusables-cf.dita</URL>
               <URL>file:/D:/workspace/ug/merged/DITA/reusables/topics/reusables-editing-documents.dita</URL>
               <URL>file:/D:/workspace/ug/merged/DITA/reusables/topics/reusables-preferences-pages.dita</URL>
               <URL>file:/D:/workspace/ug/merged/DITA/reusables/topics/reusables-user-guide.dita</URL>
               <URL>file:/D:/workspace/ug/merged/DITA/reusables/topics/reusables-webauthor-customization.dita</URL>
               <URL>file:/D:/workspace/ug/merged/DITA/topics/account management.dita</URL>
               <URL>file:/D:/workspace/ug/merged/DITA/topics/add-ons.dita</URL>
               <URL>file:/D:/workspace/ug/merged/DITA/topics/adding-libraries-fop-dita-ot.dita</URL>
               <URL>file:/D:/workspace/ug/merged/DITA/topics/apply-styles.dita</URL>
               <URL>file:/D:/workspace/ug/merged/DITA/topics/assign task to new owner.dita</URL>
               <URL>file:/D:/workspace/ug/merged/DITA/topics/author-contextual-menu.dita</URL>
               <URL>file:/D:/workspace/ug/merged/DITA/topics/author-dita.dita</URL>
               <URL>file:/D:/workspace/ug/merged/DITA/topics/author-editing-tables-dita.dita</URL>
               <URL>file:/D:/workspace/ug/merged/DITA/topics/author-editing-tables-docbook.dita</URL>
               <URL>file:/D:/workspace/ug/merged/DITA/topics/author-editing-tables.dita</URL>
               <URL>file:/D:/workspace/uq/merged/DITA/topics/author_guide.dita</URL>
```

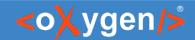

Visualize changes in the Author mode

#### Merge operation report

<sup>▽</sup>Files modified:

```
¬XML files

   <sup>▽</sup>Files successfully merged:
    → file:/D:/GitRepos/octavian-demos/CompareWithChnageTrakingWebinar/blog/blog-merged/presentation-reuse/reuseSimilarProducts.dita
    → file:/D/GitRepos/octavian-demos/CompareWithChnageTrakingWebinar/blog/blog-merged/topics/migrating word to dita bdc/frequently asked questions.dita
    → file:/D:/GitRepos/octavian-demos/CompareWithChnageTrakingWebinar/blog/blog-
    merged/topics/migrating word to dita bdc/preparing word document for migration.dita
    → file:/D:/GitRepos/octavian-demos/CompareWithChnageTrakingWebinar/blog/blog-
    merged/topics/adding cals table related functionality to your custom oxygen framework.dita
    \rightarrow file/D:/GitRepos/octavian-demos/CompareWithChnageTrakingWebinar/blog/blog-merged/topics/blog~2022~retrospective. dita
    → file:/D:/GitRepos/octavian-demos/CompareWithChnageTrakingWebinar/blog/blog-merged/topics/dita for small teams.dita
    → file:/D:/GitRepos/octavian-demos/CompareWithChnageTrakingWebinar/blog/blog-merged/topics/learnDita.dita
    → file:/D:/GitRepos/octavian-demos/CompareWithChnageTrakingWebinar/blog/blog-merged/topics/migrating to dita.dita
    → file:/D:/GitRepos/octavian-demos/CompareWithChnageTrakingWebinar/blog/blog-
    merged/topics/publishing dita content using a markdown static web site generator.dita
    → file:/D:/GitRepos/octavian-demos/CompareWithChnageTrakingWebinar/blog/blog-merged/topics/welcome.dita
    → file:/D:/GitRepos/octavian-demos/CompareWithChnageTrakingWebinar/blog/blog-merged/oxygen xml blog.ditamap
```

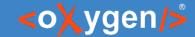

#### Publish Report in HTML

Publish the report with change tracking highlights HTML format

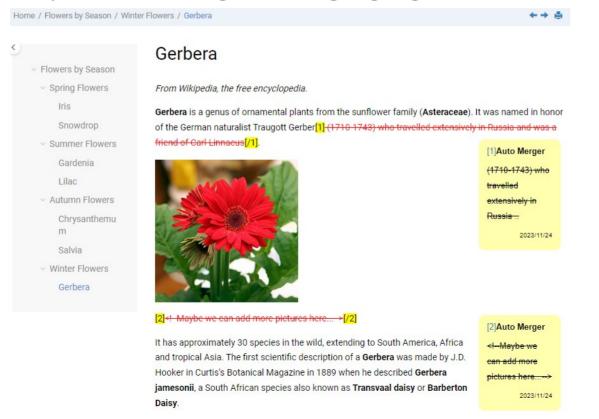

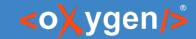

# Publish Report in PDF

Publish the report with change tracking highlights PDF format

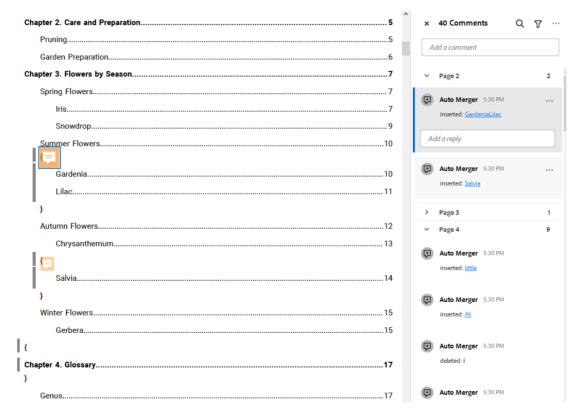

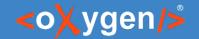

#### Diff with Change Tracking Remarks

- All the existing track changes from the compared documents are accepted before starting the merge process
- The modifications made to the DOCTYPE are automatically merged and do not include track change highlighting

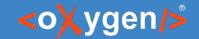

# Automate Compare and Merge

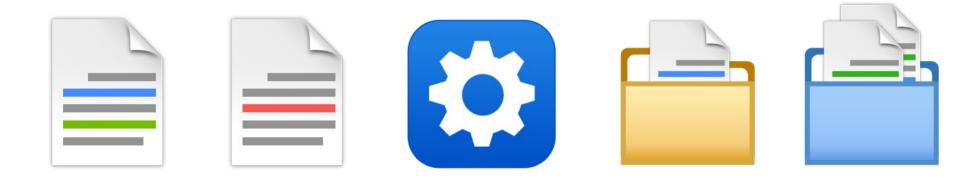

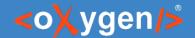

#### Merge Files Script

Merge files and generate the merged result with change tracking highlights

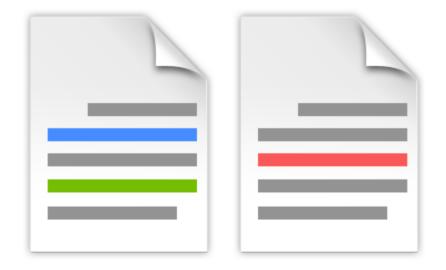

File comparison

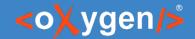

#### Merge Files with Change Tracking

- Compare two documents and generates a merged document
- Results are saved as documents with highlighted tracked changes that can later be reviewed and accepted or rejected

```
sh mergeFilesTrackChanges.sh pathOfBaseFile pathOfFileToMergeWith
[[pathOfOutFile] [-nb noBackupOfBaseFile]] [-help | --help | --h
```

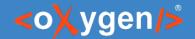

#### Arguments for the Compare Files with Change Tracking

pathOfBaseFile - Mandatory argument that specifies the path of the base file
pathOfFileToMergeWith - Mandatory argument that specifies the file to merge with
pathOfOutFile - Optional argument that specifies the path of the file where the merge results are saved to
-nb noBackupOfBaseFile - Set to true if you do not want a backup copy of the base file on the hard disk
-help | --help | -h | --h - Displays help text.

oxygenxml.com/doc/ug-editor/topics/merge-files-change-tracking.html

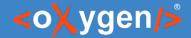

#### Merge Files Result

Example of generating a merged file "flowers-merged.xml" using the script

mergeFilesTrackChanges flowers.xml flowers-reviwed.xml flowers-merged.xml

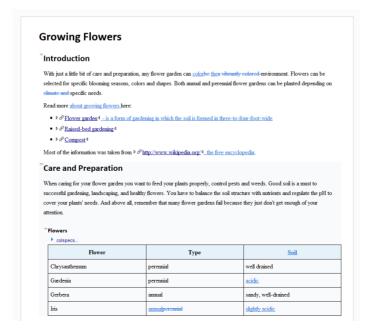

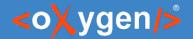

#### Compare Files Script Result

#### Can be used to:

- Verify if the documents are modified
- Visualize the changes from the document
- Publish the document with changes
- Executed from CI/CD pipelines

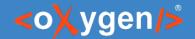

#### Merge Directories Script

Merge directories and get the results with change tracking highlights

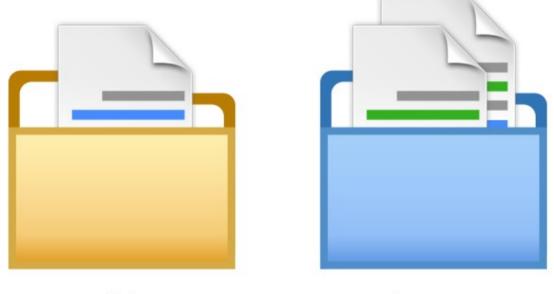

Directory comparison

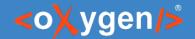

#### Merge Directories with Change Tracking

- Compare two directories and generates a merged result
- The XML documents are saved as documents with highlighted tracked changes that can later be reviewed and accepted or rejected

```
sh mergeDirsTrackChanges.sh pathOfBaseDir pathOfDirToMergeWith [[pathOfOutDir]
[-nb noBackupOfBaseDir] [-nu noUpdateOfModifNonXMLFiles] [-na
noAddingFilesOnlyPresentInDirToMergeWith] [-nd noDeletionOfFilesOnlyPresentInBaseDir]
[-cm createChangeTrackingMarkersForAddedXMLFiles]] [-help | --help | -h | --h]
```

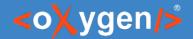

# Arguments for the Compare Files with Change Tracking

pathOfBaseDir - Mandatory argument that specifies the path of the base directory

pathOfDirToMergeWith - Mandatory argument that specifies the directory to merge with

pathOfOutDir - Optional argument that specifies the path of the directory where the merge results are saved to

- -nb noBackupOfBaseDir Set to true if you do not want a backup copy of the base file on the hard disk
- **-nu noUpdateOfModifNonXMLFiles** Set to true if you want to keep the non-XML files at their versions from the base directory.
- -na noAddingFilesOnlyPresentInDirToMergeWith Set to true if you want to skip adding the files that are only present in the directory to merge with to the output directory as well.
- -nd noDeletionOfFilesOnlyPresentInBaseDir Set to true if you want to preserve the files that are only present in the base directory.
- -cm createChangeTrackingMarkersForAddedXMLFiles Set to true if you want to create change tracking markers for the XML files only present in the directory to merge with .
- -help | --help | -h | --h Displays help text.

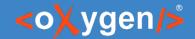

# Merge Directories Report Example of generating a merged result

mergeDirsTrackChanges flowers flowers-changed flowers-merged

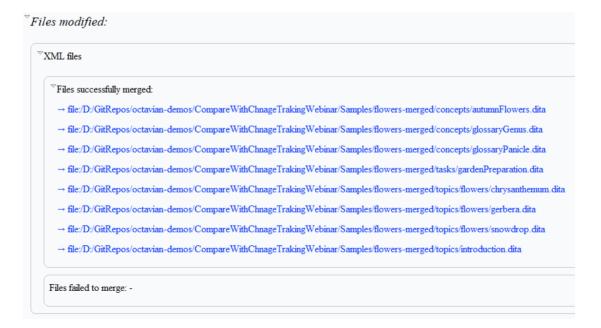

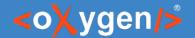

# Merged Directories Result

#### Can be used to:

- Verify if the directories are modified
- Determine the type of changes between directories
- Automatically publish the changes from a project in PDF or HTML
- Executed from CI/CD pipelines

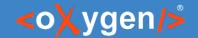

#### Conclusion

- Complete support for File and Directory Comparison and Merge
- Generate Merge Result with Change Tracking Highlights
- Publish Merge Result in PDF or HTML
- Scripts to Compare and Merge Files and Directories

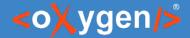

#### Future Plans

- Diff with Change Tracking 3-way
- Diff with Change Tracking in Web Author
- Better Integration with External Tools (e.g. SourceTree)
- Ignore by XPath in Diff Directories
- Other (feedback is welcome)

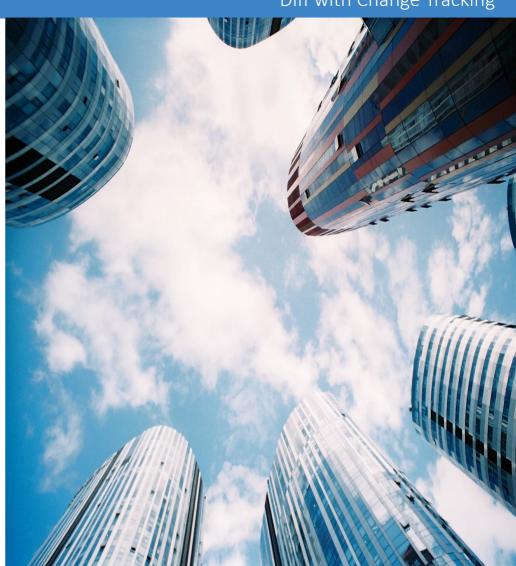

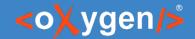

- Question: What features are the most important for you?
- Diff with Change Tracking 3-way
- Diff with Change Tracking in Web Author
- Better Integration with External Tools (e.g. SourceTree)
- Ignore by XPath in Diff Directories
- Other (feedback is welcome)

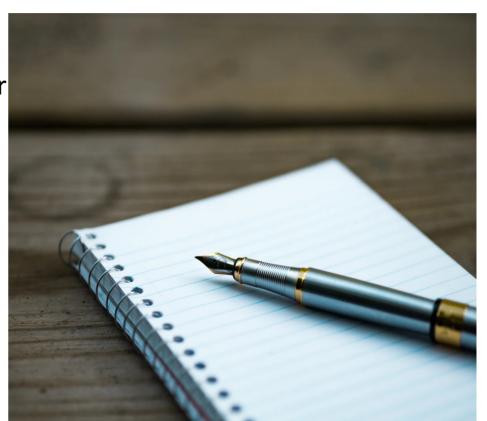

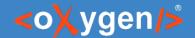

#### Resources

- oxygenxml.com/xml\_editor/xml\_diff\_and\_merge.html
- oxygenxml.com/xml\_editor/wysiwyg\_xml\_editor\_review\_change\_tracking.html
- oxygenxml.com/demo/generating\_file\_or\_directory\_comparison\_reports\_in\_oxygen.html
- oxygenxml.com/demo/generating\_file\_comparison\_reports\_using\_command\_line.html
- oxygenxml.com/demo/generating\_directory\_comparison\_reports\_using\_command\_line.html
- oxygenxml.com/demo/Merge\_Directories.html
- oxygenxml.com/demo/three\_way\_diff.html
- oxygenxml.com/demo/XML\_Diff\_Merge.html

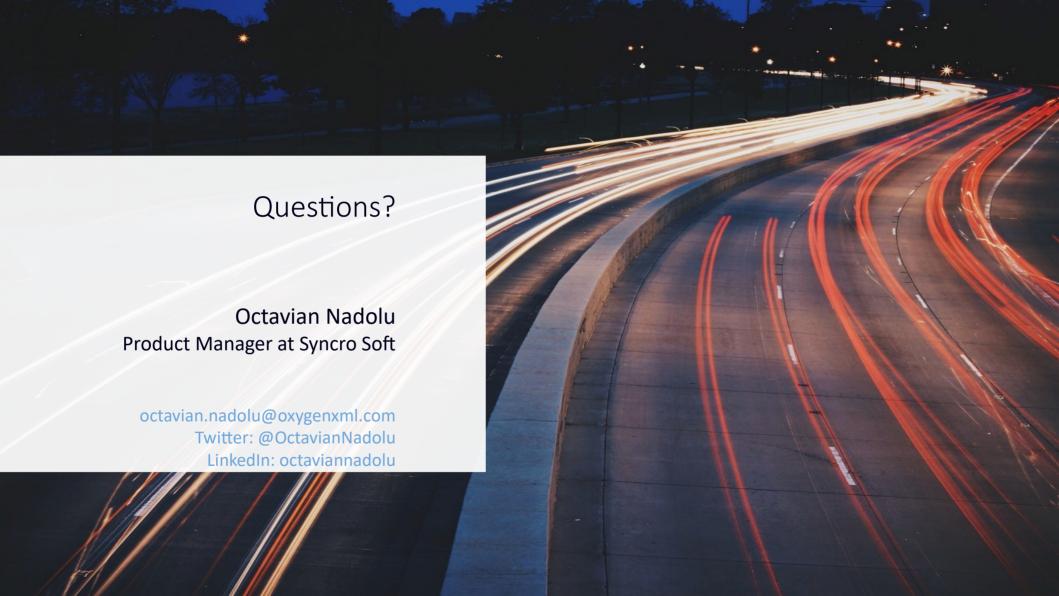